# *Navigation*

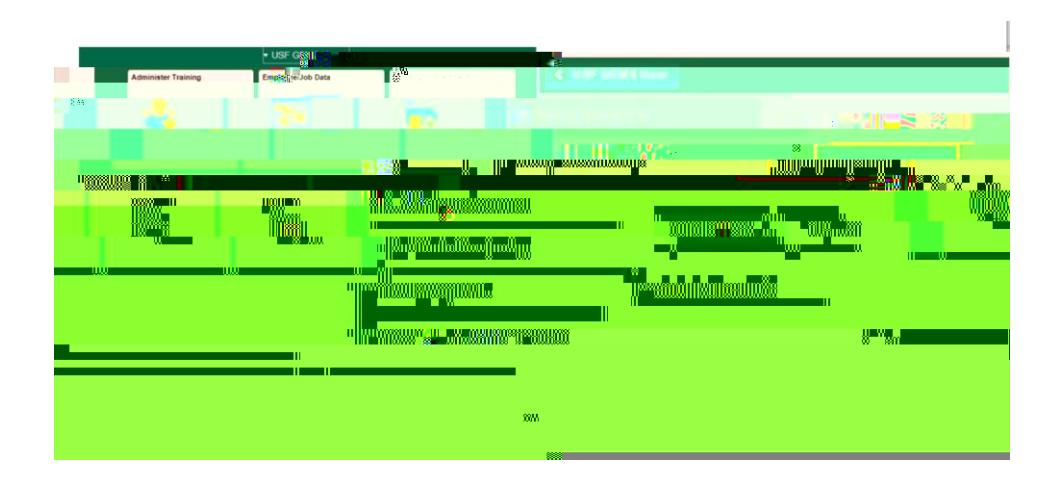

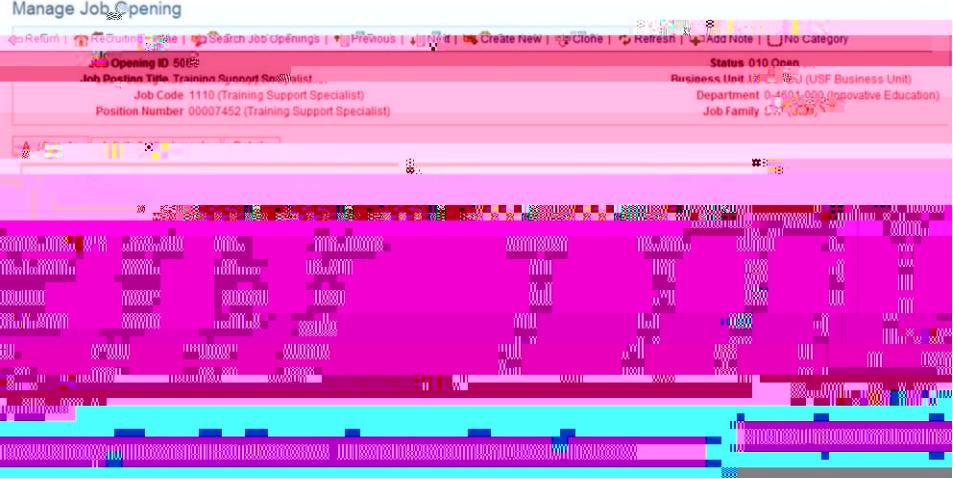

Manage Job Opening b Return | 令人。<br>- Seturn | 令人全たため、Home | 今 Search Job Case - 全社<mark>書 에 Previous | 4月Next | C. Create New | 明 | 『H</mark><br>- Job Opening | 『<mark>『インド』 - 『インド』 - 『インド』 - 『インド』 - 『インド』 - 『</mark> **START AND**  $\mathbb{E}[\mathbf{u}_s]$ FILE AVENUE (658)  $\label{eq:1} \lim_{n\to\infty} \mathbb{E}[\mathbb{E}[\mathbb{E}^n] \leq \mathbb{E}^{n-1}$  $\sim$   $^{12}$ \_\_\_\_\_\_

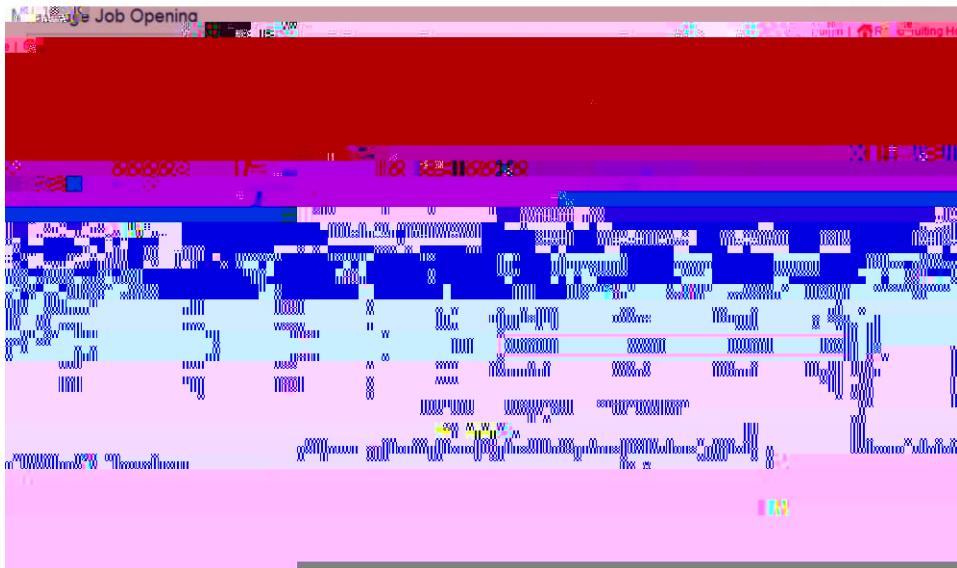

### *Documentation*

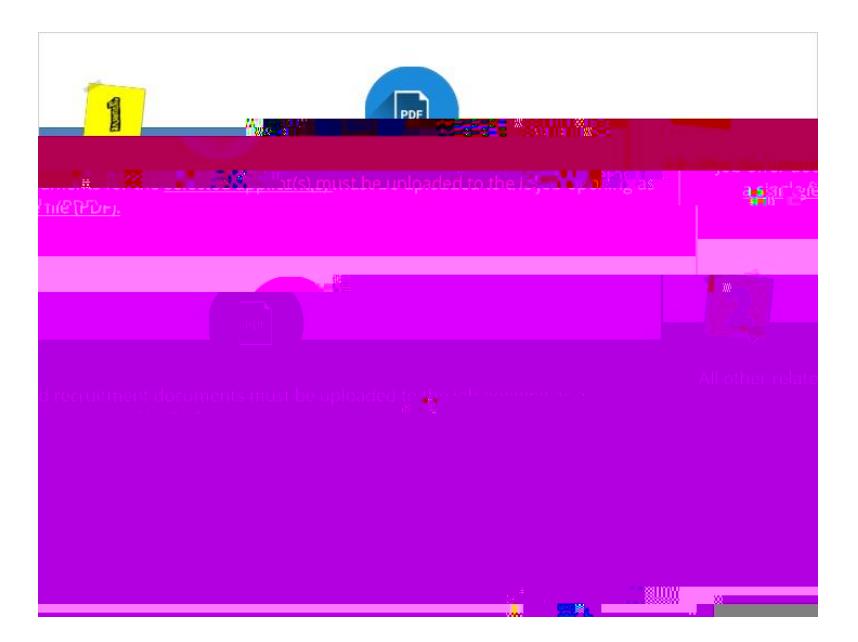

# *Document Examples*

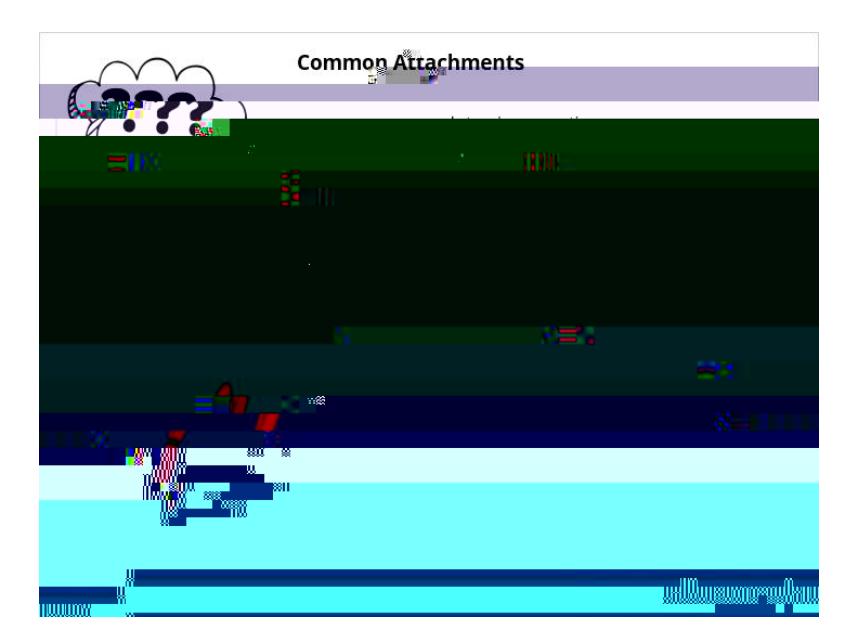

### *Attach Documentation*

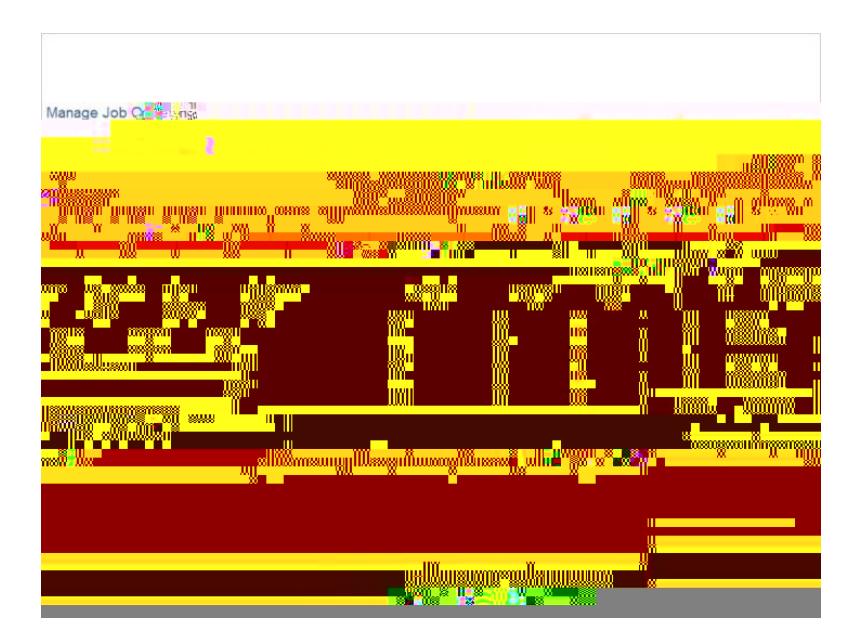

#### *Save Attachments*

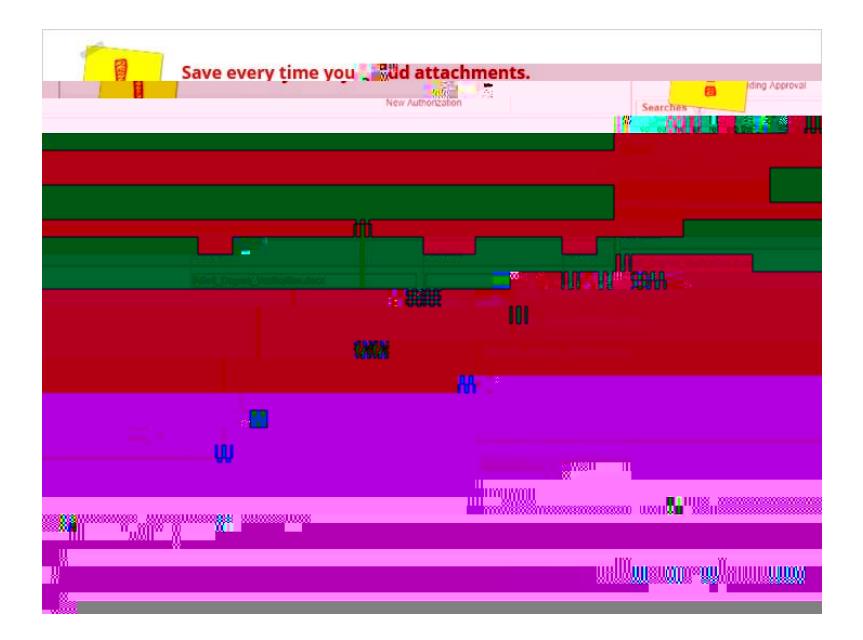

### *Start Offer*

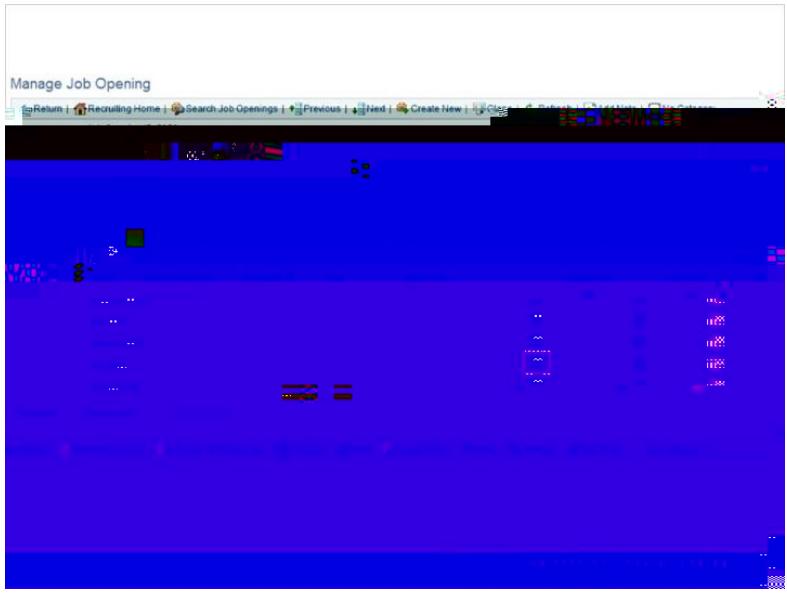

#### *Other Actions Menu*

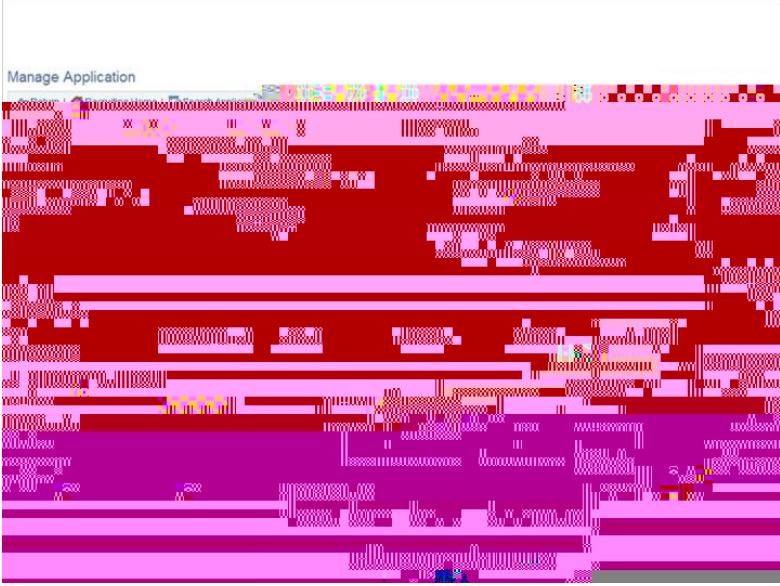

#### *Add and Submit*

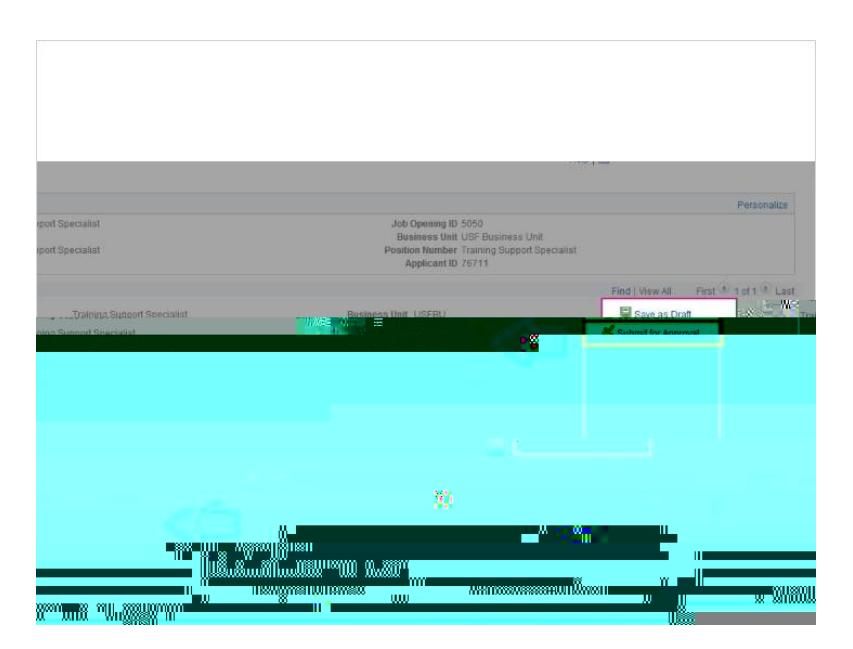

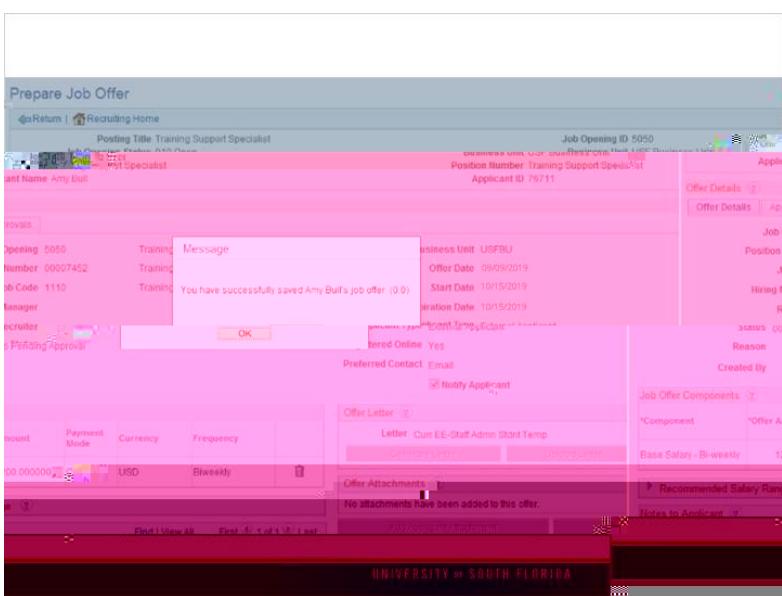

# *Approvals Tab*

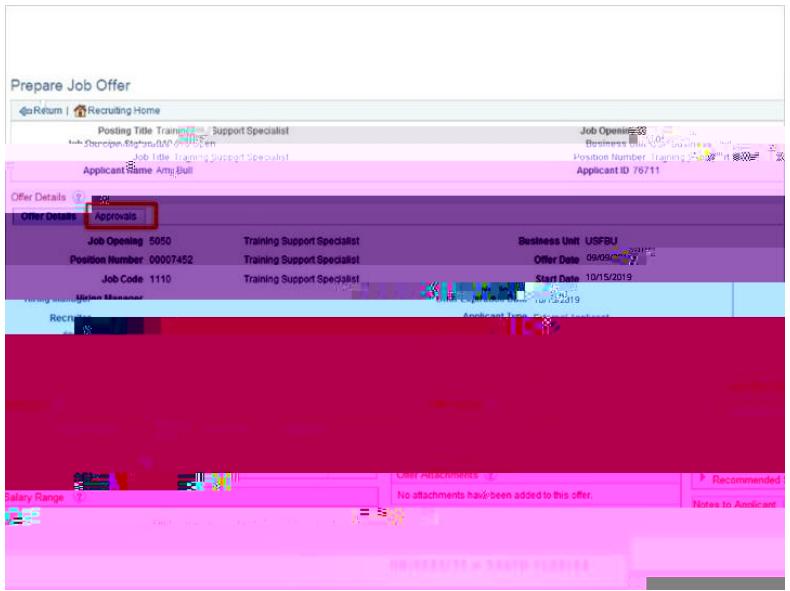

# *Sumbit for approval*

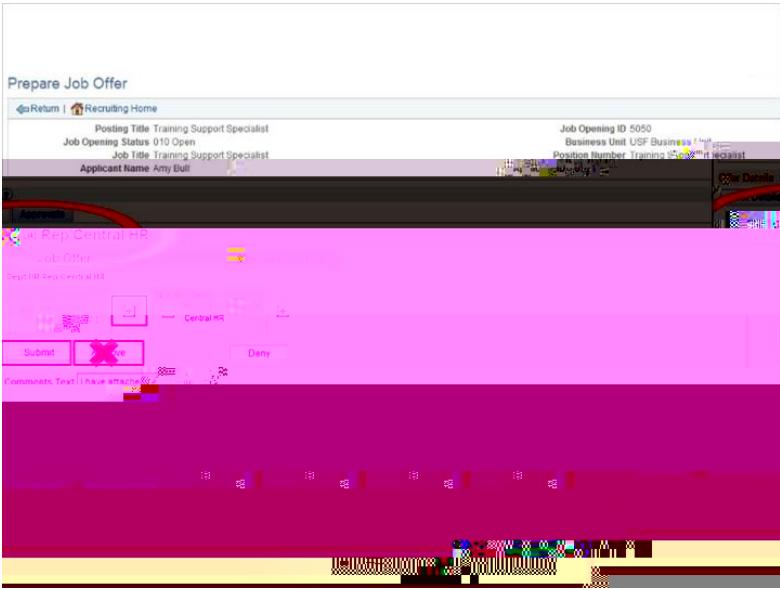

### *Approved*

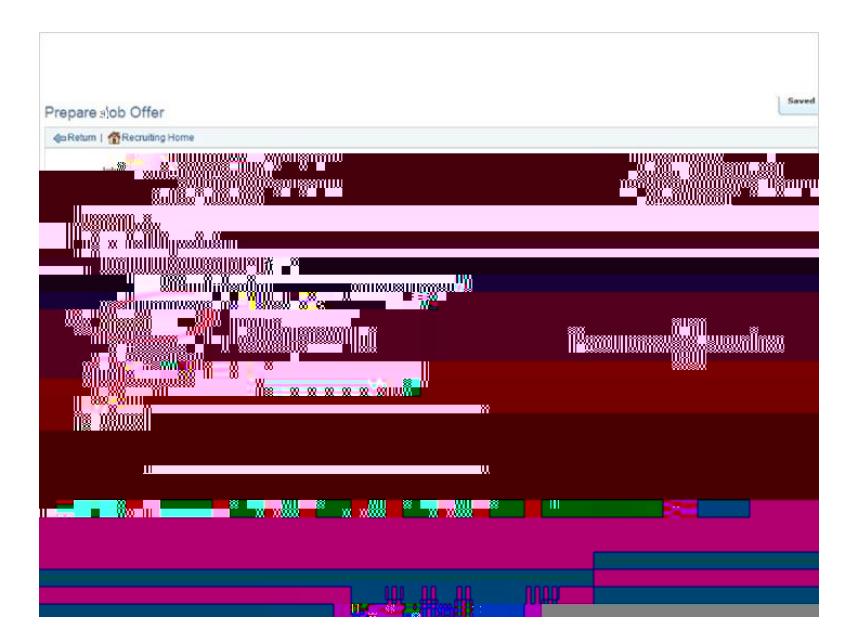

### *Notification of Approval*

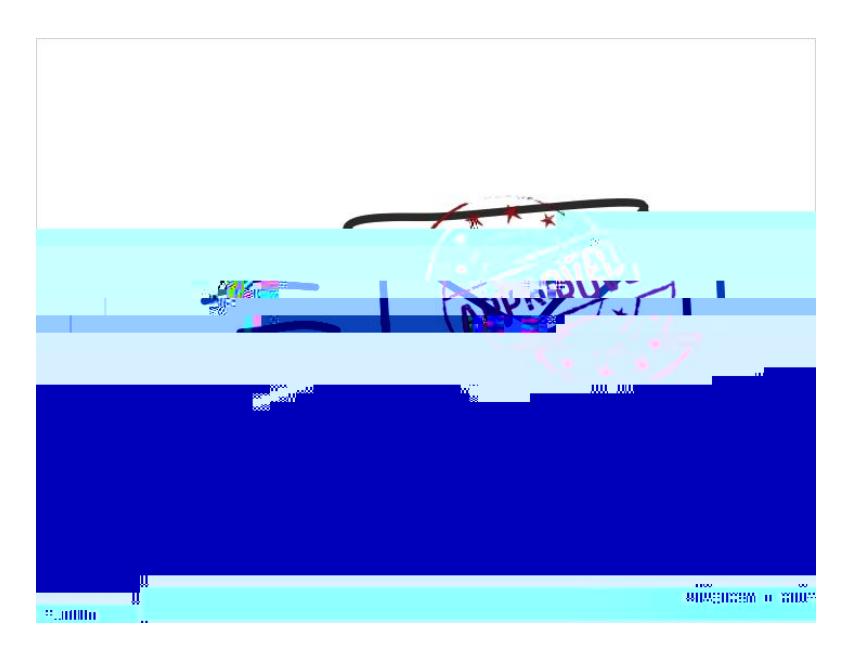

### *Offer Phase*

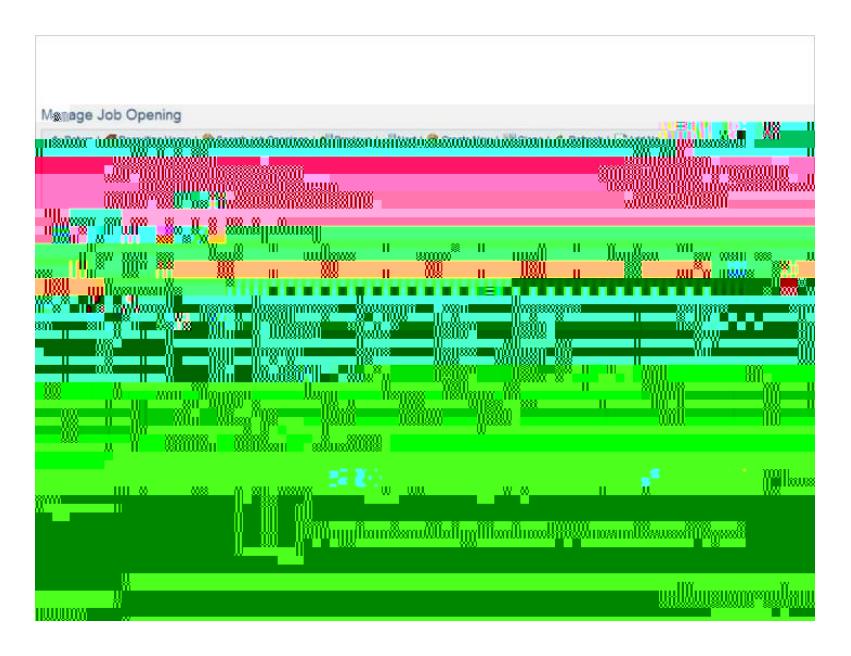

#### *Offer Letter*

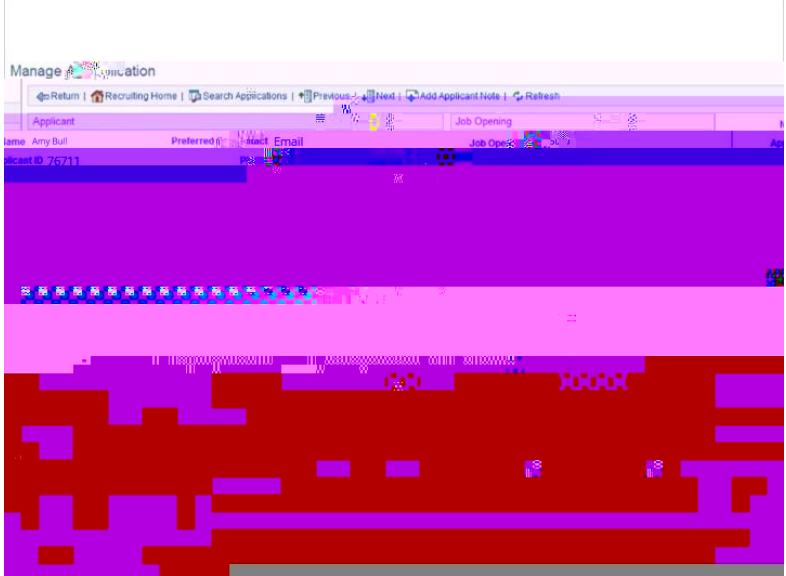

#### *Offer Letter*

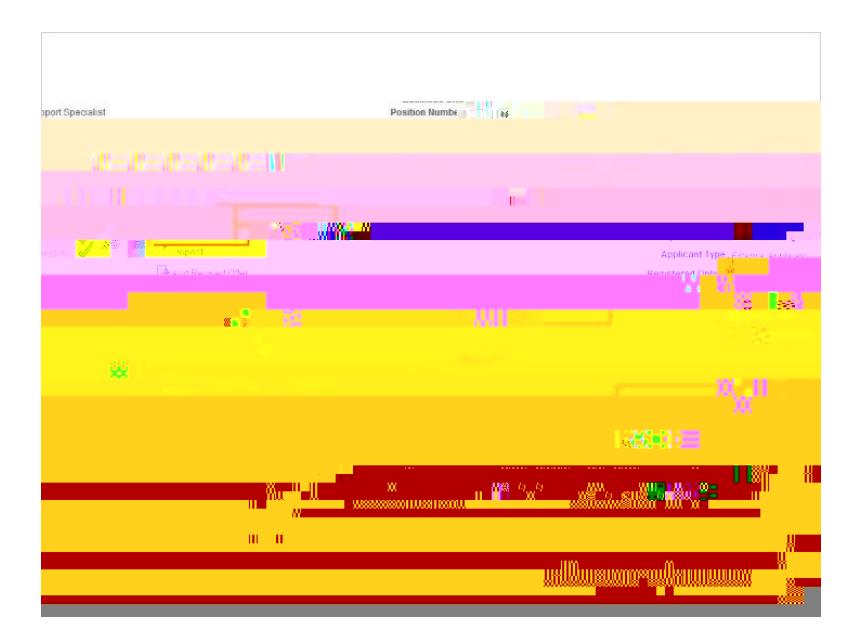

# *Offer Accepted*

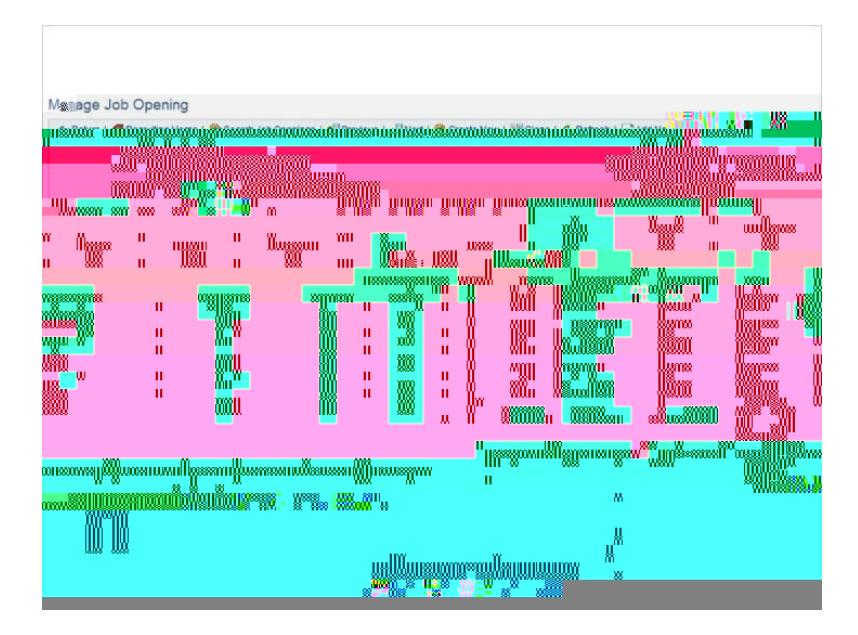

*Email Non-selected Applicants*

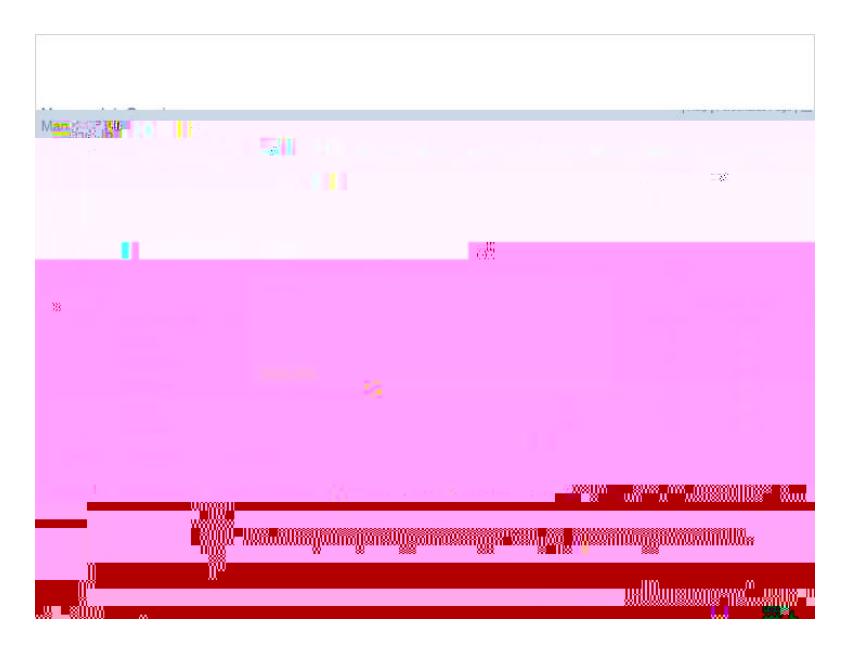